**SERÁ NECESSÁRIO CONFIGURAR O LEITOR E O RECEPTOR SEM FIO SEGUINDO ATENTAMENTE AS INSTRUÇÕES DAS 3 PÁGINAS:** 

## **1) CONFIGURAR LEITOR**

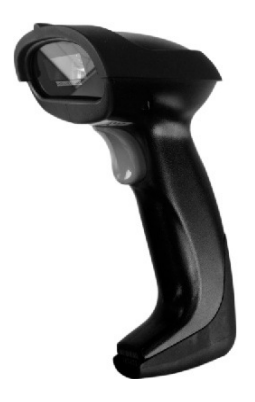

**Utilize o Leitor e leia os códigos de barras abaixo:** 

#### **1.1 - ENTRAR NO MODO DE CONFIGURAÇÃO**

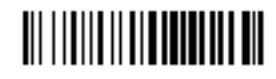

**1.2 – CONFIGURAR CANAL DO LEITOR** 

**TILLITII III TUTTII TUTTI** 

## 1

# 1

#

# **1.3 - FINALIZAR CONFIGURAÇÃO**

**1.4 - Pressione o gatilho do leitor 1 vez e observe que ele deve apitar 2 vezes, confirmando a configuração** 

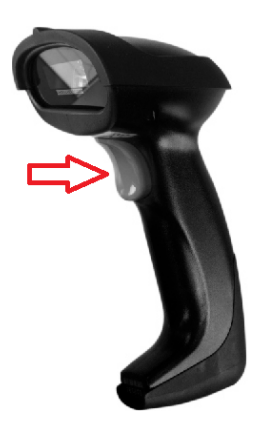

### **2 – CONFIGURAR RECEPTOR SEM FIO:**

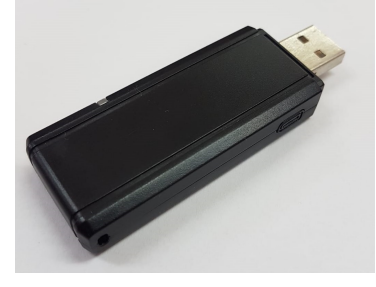

**2.1 - Com o RECEPTOR SEM FIO conectado na porta usb, clique no botão lateral 3 vezes, observe que a luz vermelha deverá piscar 3 vezes**

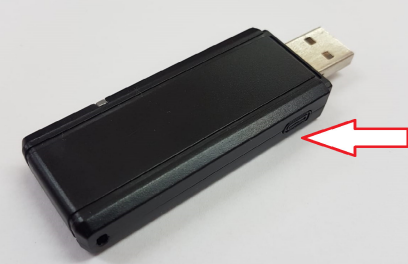

**clique no botão lateral 3 vezes**

**Utilize o Leitor e leia os códigos de barras abaixo:** 

### **2.2 - ENTRAR NO MODO DE CONFIGURAÇÃO**

**2.3 - CONFIGURAR CANAL DO RECEPTOR** 

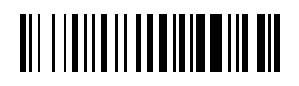

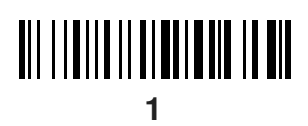

**III ||IIII||IIII||IIII || III 1** 

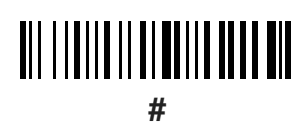

**2.4 – FINALIZAR CONFIGURAÇÃO**  

**2.5 - Clique 3 vezes no botão lateral do RECEPTOR SEM FIO conectado na porta usb, observe que a luz vermelha deverá piscar 1 vez, confirmando a nova configuração** 

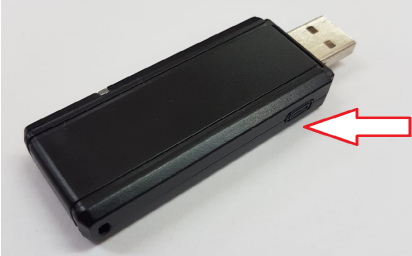

**clique no botão lateral 3 vezes**